# **WINSTAR 320x240 GRAFİK LCD – WH1602B3 KARAKTER LCD –WEA012864 OLED DEMO KİTİ**

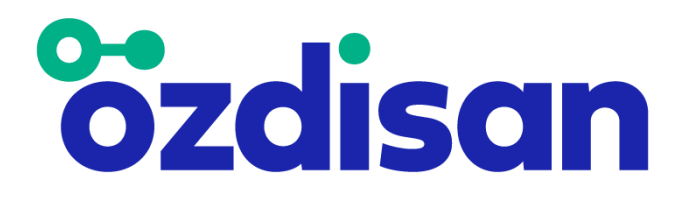

# **HAZIRLAYANLAR MERT KALINLI KAAN AYDIN BURAK BENDERLİOĞLU**

# **İçindekiler**

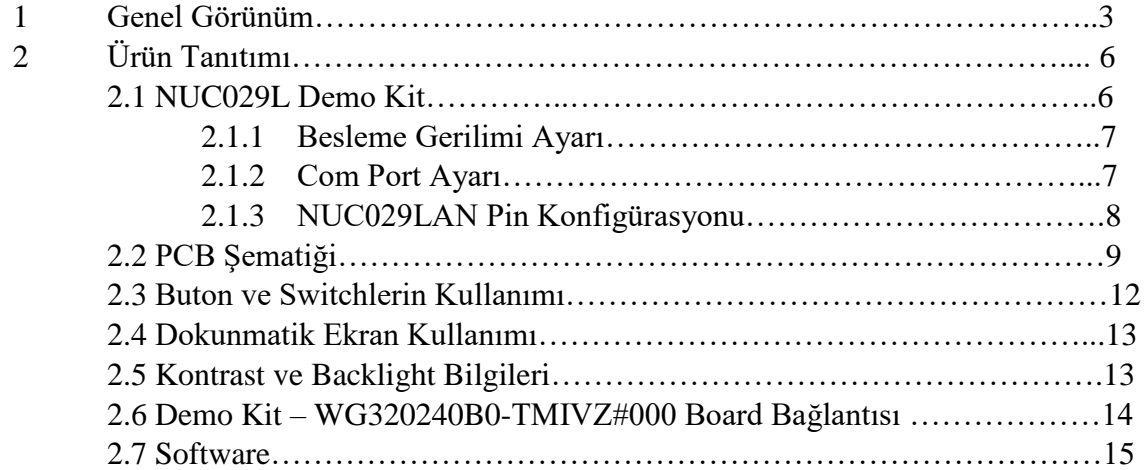

# **1.GENEL GÖRÜNÜM**

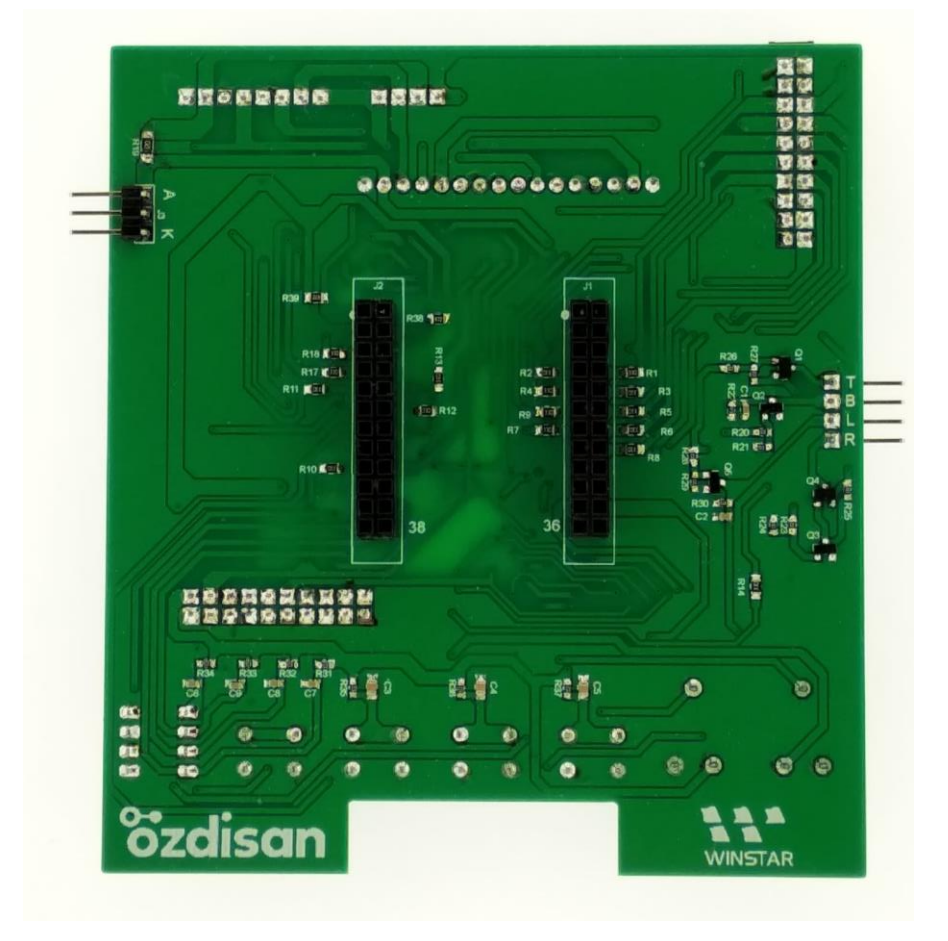

 **Şekil 1: Demo kit önden görünümü**

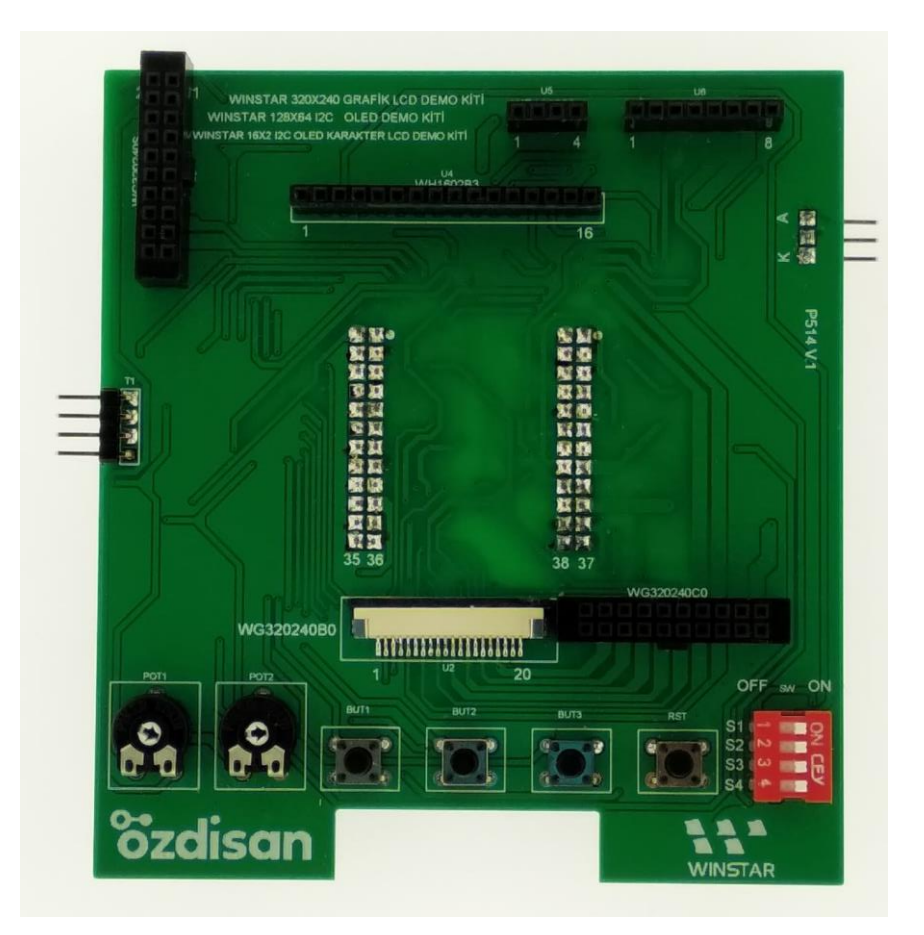

 **Şekil 2: Demo kit arkadan görünümü**

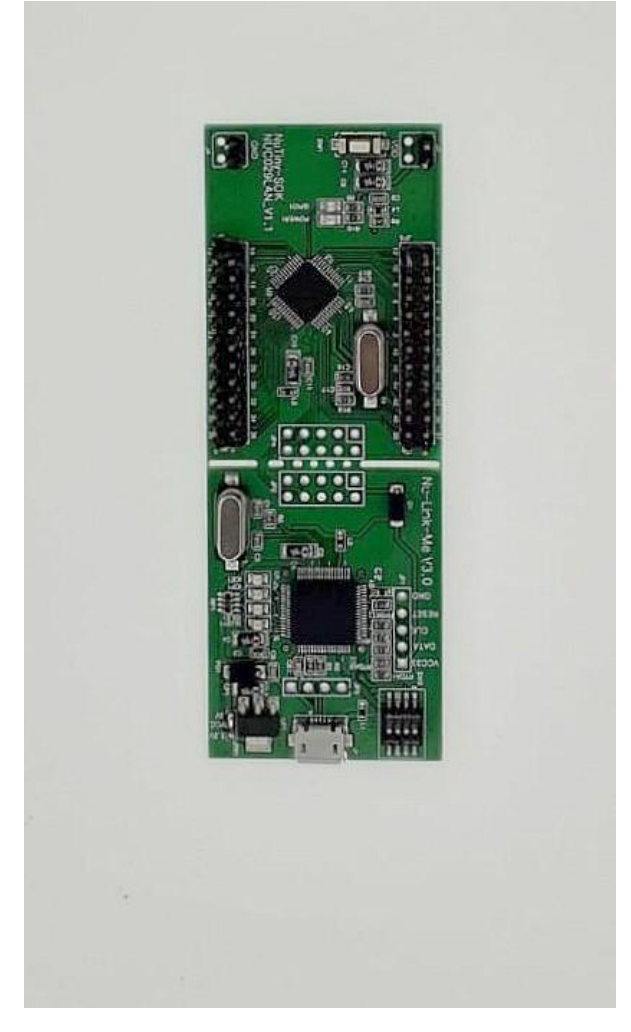

 **Şekil 3: Nuvoton NUC029L demo kiti** 

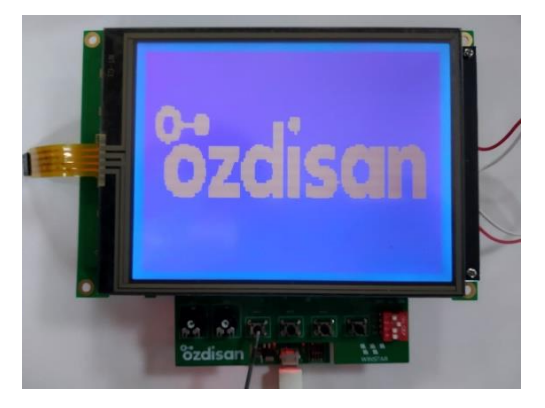

**Şekil 4 :WG320240 LCD Görüntüsü**

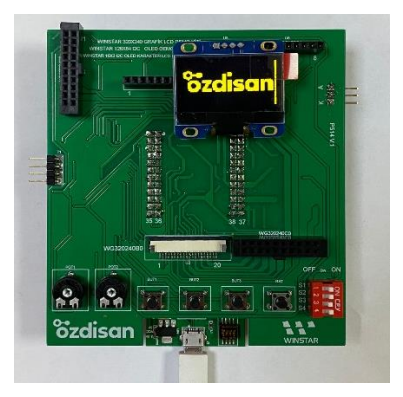

**Şekil 4.1: WEA012864 LCD Görüntüsü**

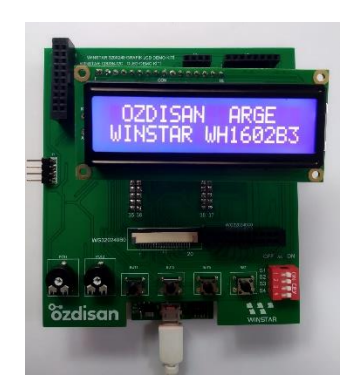

**Şekil 4.2: WH1602B3 LCD Görüntüsü** 

## **2.ÜRÜN TANITIMI**

Bu demo kit, Winstar firmasının üretmiş olduğu led backlight özelliği olan 320x240 (WG320240B0, WG320240C0, WG320240S, WEA012864,WH1602B3 kodlu ürünler için) grafik lcd ekranların kullanımını yaygınlaştırmak ve testlerini sağlamak amacıyla tasarlanmış bir kittir. NUC029L demo kiti ile birlikte kullanılmaktadır.

#### **2.1 NUC029L DEMO KİT**

NUC029L demo kiti Nuvoton firması tarafından tasarlanmış ve üzerinde ARM Cortex M0 tabanlı NUC029LAN işlemciye sahip bir geliştirme kartıdır. Kitin genel görünümü ve ürün linki aşağıda mevcuttur.

<https://www.ozdisan.com/Product/Detail/531985/NT-NUC029L>

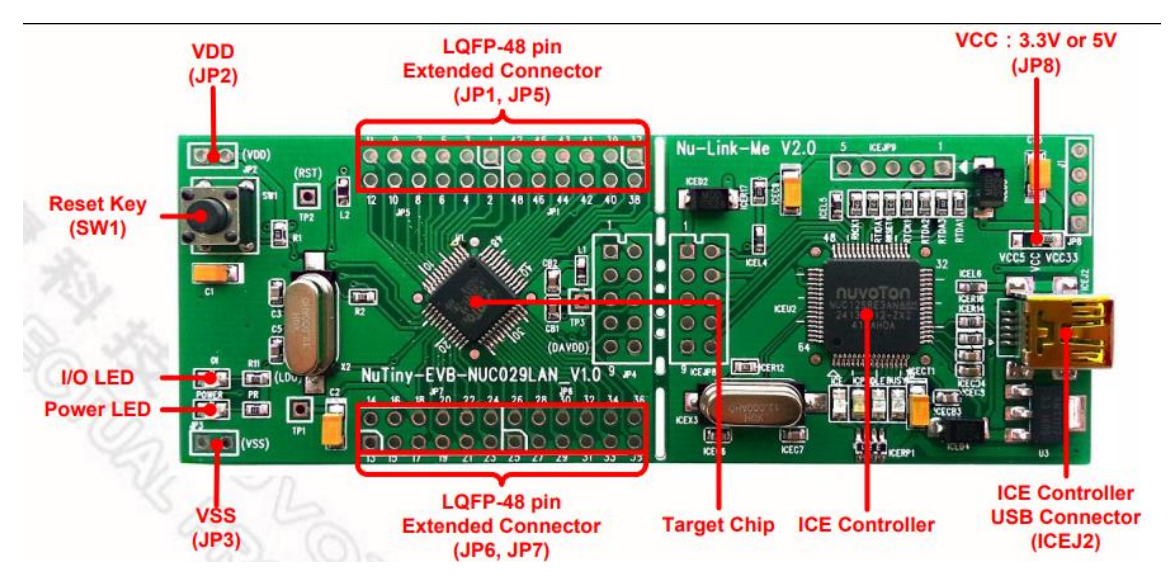

**Şekil 6: NUC029L demo kit**

#### **2.1.1 Besleme Gerilimi Ayarı**

Şekil 7'de görüldüğü üzere kitin üstünde 3.3V – VCC – 5V yazan kısımda, 3.3V ile VCC arası kısa devre yapılırsa kartın çıkışı 3.3V, VCC ile 5V arası kısa devre yapılırsa kartın çıkışı 5V olmaktadır. Lcd arka ışık(backlight) gerilim seviyeleri 3.3 Volt'tan büyük olabileceği için VCC ile 5V arasının kısa devre yapılması tavsiye edilmektedir.

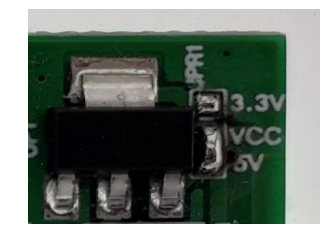

**Şekil 7: Besleme gerilim ayarı**

#### **2.1.2 Com Port Ayarı**

Şekil 8'de görüldüğü üzere ürünün bilgisayara takıldığında com port olarak görülebilmesi için SW2 referans numaralı sivicin tüm bacakları ON durumuna getirilmelidir.

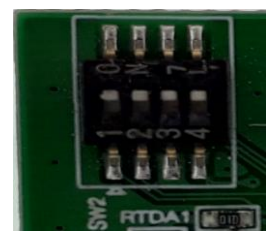

**Şekil 8: Com port ayarı**

#### **2.1.3 NUC029LAN Pin Konfigürasyonu**

NUC029L demo kiti üzerinde bulunan NUC029LAN işlemcisinin pin konfigürasyonu aşağıdaki tabloda gösterilmiştir. NUC029L demo kiti ile 128x64 grafik LCD demo kiti arasındaki bağlantıyı yapabilmek için NUC029L demo kiti üzerindeki pin kısmına 2 adet 2x12'lik erkek pin header takılması gerekmektedir. Headerlara alttaki linkten ulaşabilirsiniz.

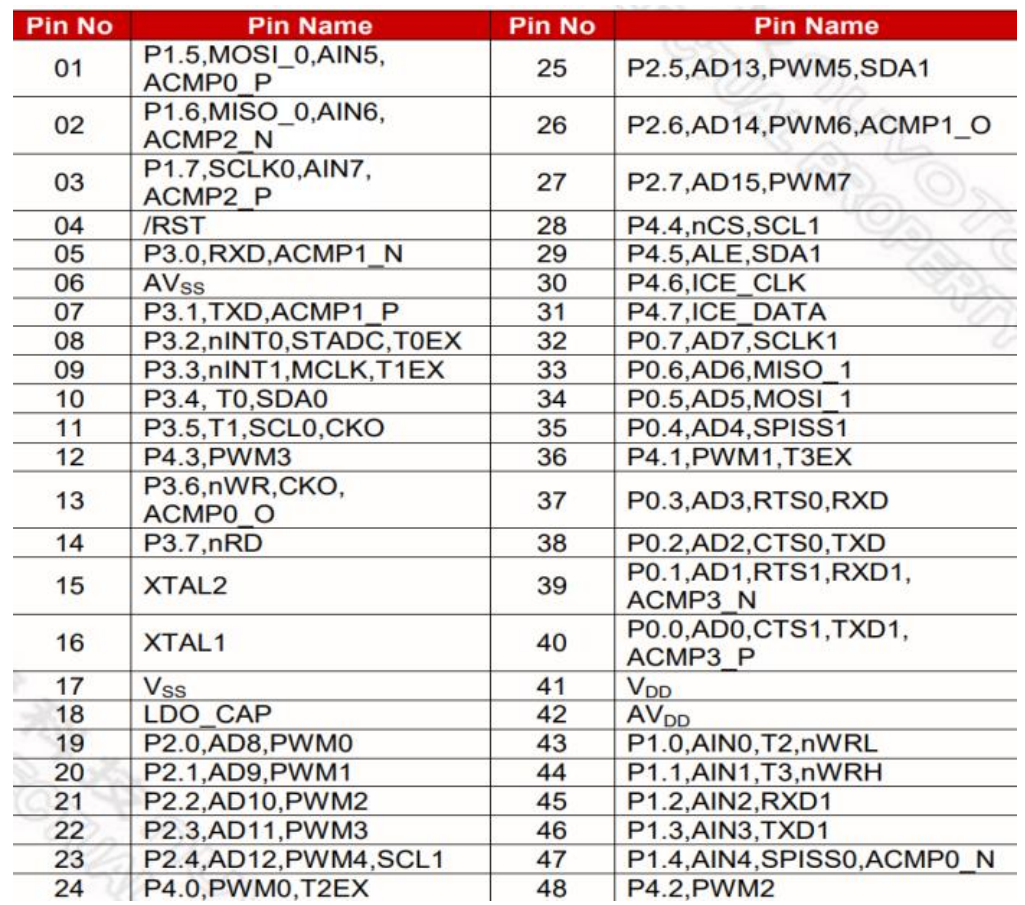

<https://www.ozdisan.com/Product/Detail/524845/L-KLS1-207-2-24-S>

**Tablo 1: NUC029LAN Pin Konfigürasyonu**

### **2.2 PCB ŞEMATİĞİ**

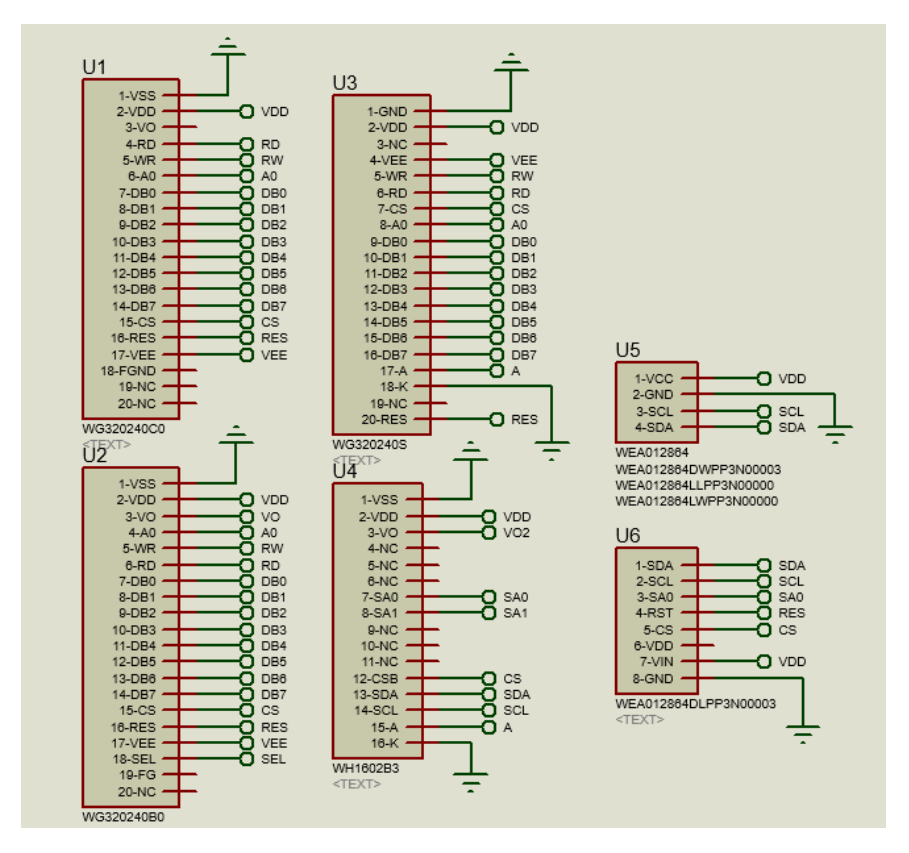

**Şekil 9: LCD bağlantısı**

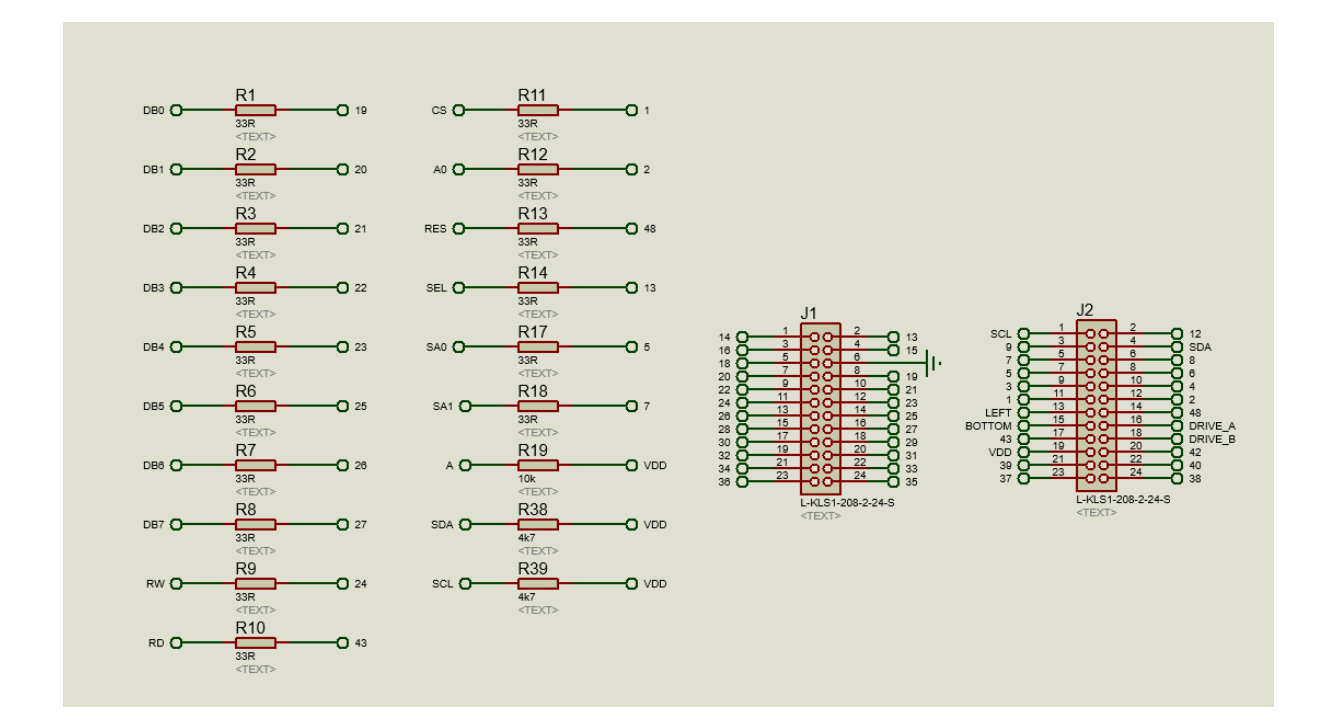

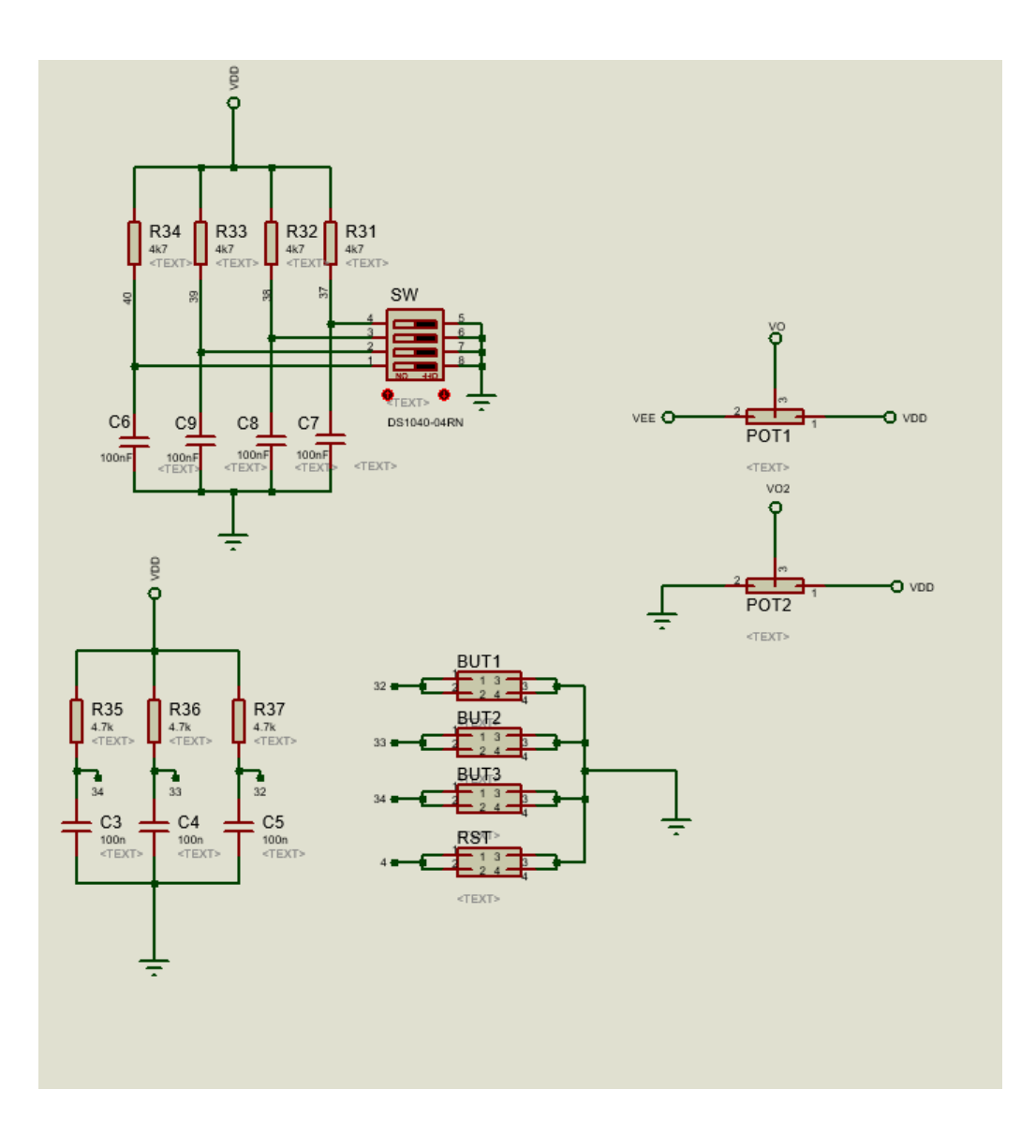

#### **Şekil 10: Pin bağlantısı**

**Şekil 11: Siviç, Buton ve Kontrast Bağlantısı**

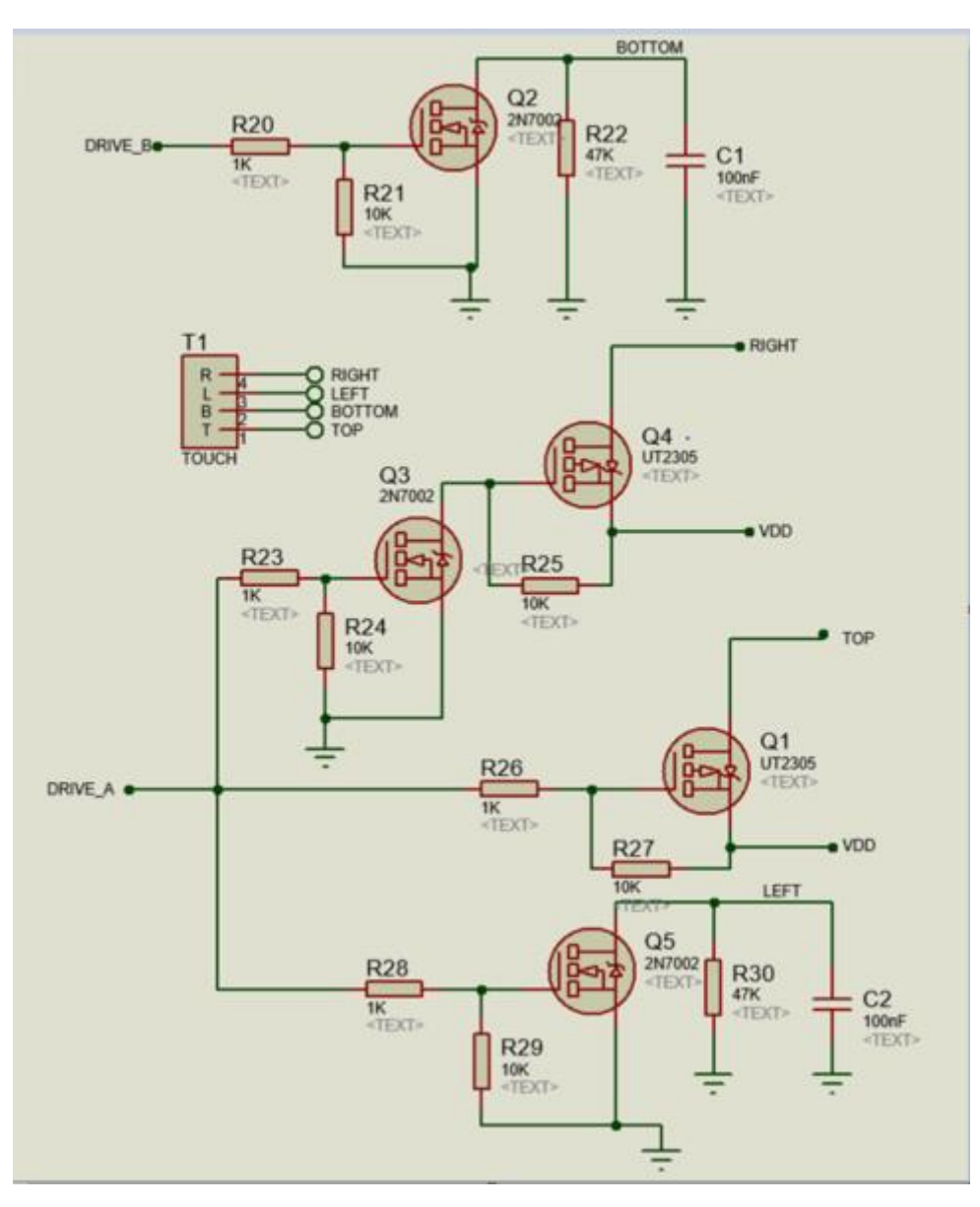

**Şekil 13: Dokunmatik Bağlantısı**

## **2.3 BUTON VE SİVİÇLERİN KULLANIMI**

-**WG320240S, WG320240C0, WG320240B0** 5 adet SW durumu vardır.

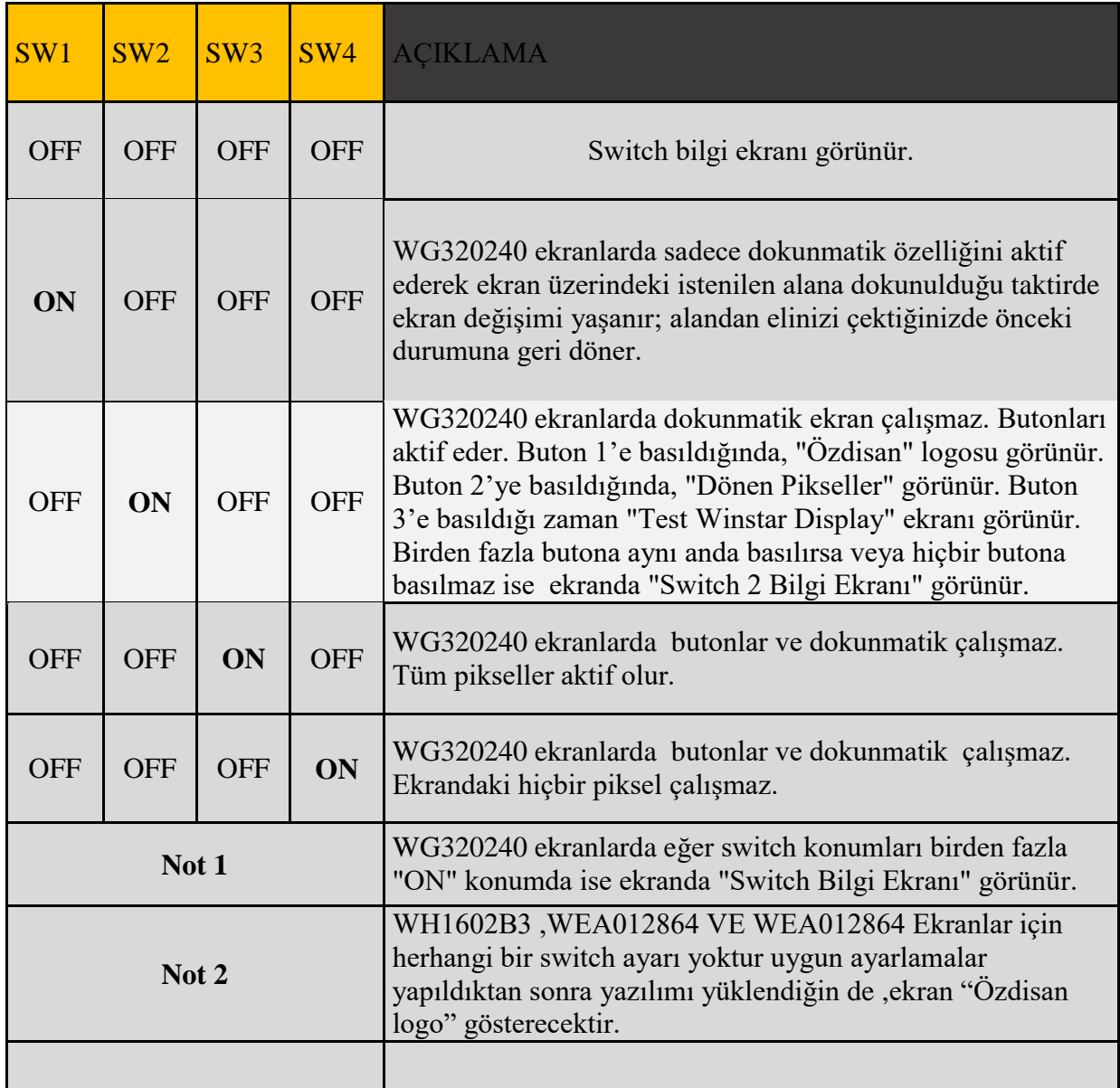

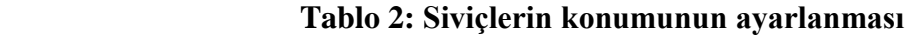

-Dokunmatik ekran özelliği olmayan grafik lcdler de switchlerin konumu dokunmatik ekran menülerine ayarlanmış olsa bile ekran özellikleri kullanılamaz.

-Siviçlerin konumu değiştirilirse yeni duruma göre çalışması için PCB üzerindeki reset butonuna basılıp yazılımın resetlenmesi gerekmektedir.

## **2.4 DOKUNMATİK EKRAN KULLANIMI**

Dokunmatik ekran özelliği bulunan grafik LCD'lerin dokunmatik ekran kablosunun PCB üzerinde bulunan T1 kodlu fpc konnektöre bağlanması gerekmektedir. Ardından siviçler doğru konuma getirilip dokunmatik ekran özelliği kullanılabilir.Şekil 13 Dokunmatik bağlantısında T1 ile belirtilen konnektöre jumper ile bağlantı sağlanmalıdır.

#### **2.5 KONTRAST ve BACKLIGHT BİLGİLERİ**

-"POT" referanslı potansiyometre çevrilerek LCD'lerin kontrastı ayarlanabilir. Ekranda görüntü yoksa potansiyometre çevrilerek görüntünün gelmesi sağlanabilir.

-LCD'lerin backlight besleme voltaj ve akım değerleri değişken olabilir. Kullanılan LCD'nin datasheetinde yazan NUC029 üzerinden voltaj ayarı yapılabilir.

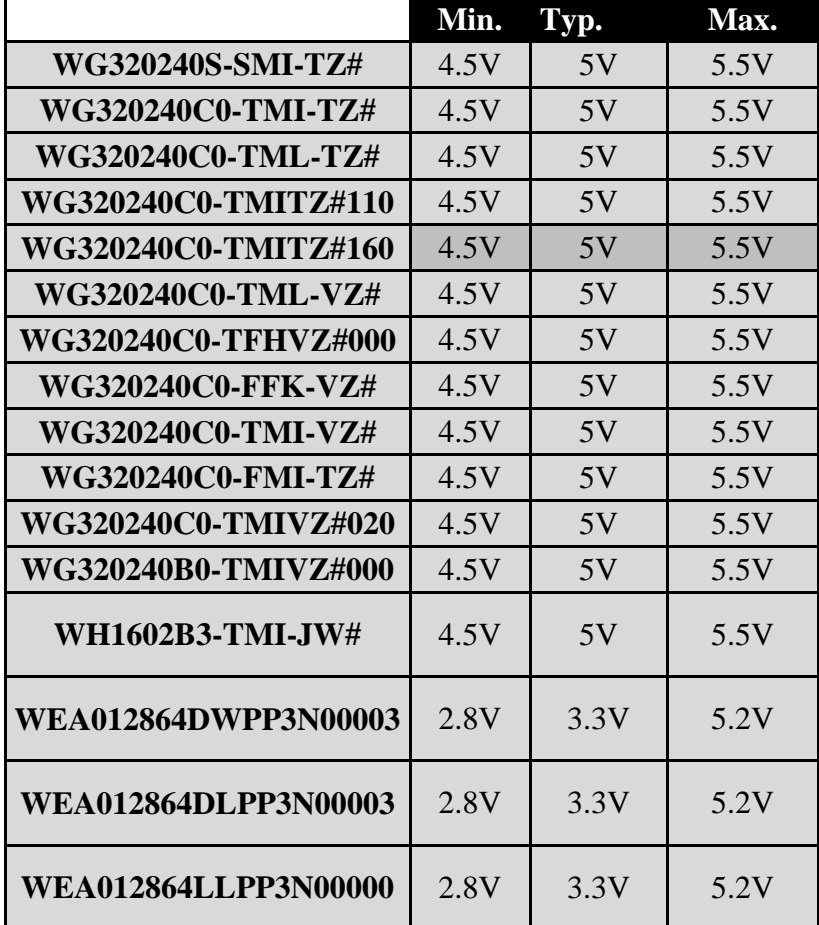

-Alttaki tabloda LCD'lerin çalışma voltaj aralığı verilmiştir.

**Tablo 3: Modellerine Göre LCD'lerin Çalışma Voltajları**

#### **2.6 Demo Kit – WG320240B0-TMIVZ#000 Board Bağlantısı**

Şekil 15-16'da görüldüğü gibi "DS1057-03-1H20W4L6B1A" kodlu veya muadil flexible kablo ile bağlantısını sağlayabilirsiniz.

Flex kablo link : https://www.ozdisan.com/Product/Detail/444841/DS1057-03- 1H20W4L6B1A

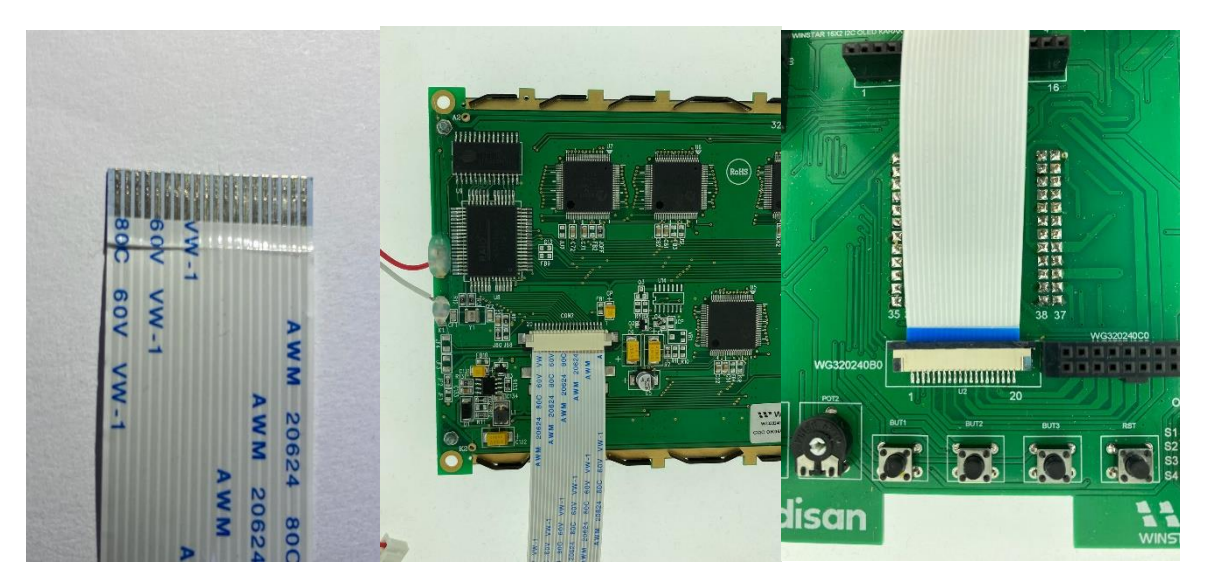

#### **Şekil 15-16: WG320240B0-TMIVZ#000 Connector bağlantısı**

**Dikkat:** Flexible kablonun iletken kısımları connectorlerin iletken kısmına ve pin numaraları (kart üzerinde belirtilmiştir) denk gelmesi gerekir.

#### **2.7 SOFTWARE**

Lcd ekranlar için örnek kodların bulunduğu link aşağıda verilmiştir. Örnek kodlar linki: https://www.ozdisan.com/Solutions/Library

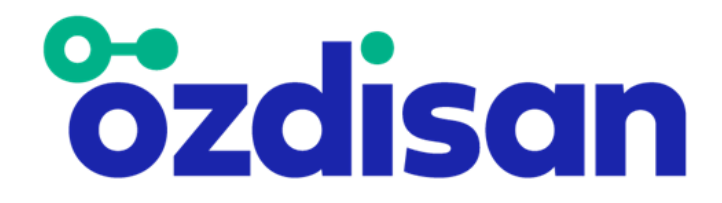

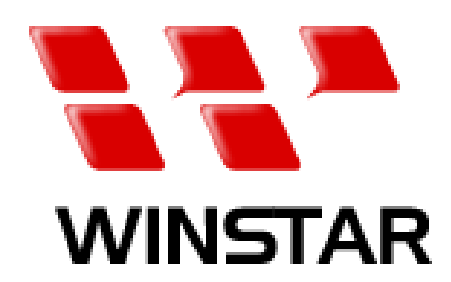